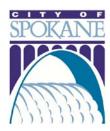

# ONLINE OBSTRUCTION PERMITS

Training 07/12/2017

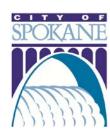

#### **GETTING STARTED**

The City of Spokane offers licensed professionals the convenient option to pull Obstruction permits online. Applicants can submit applications, track permit status and manage projects in the online Permit Manager.

| Traffic Control Plan (if required)                                                                                                    |
|----------------------------------------------------------------------------------------------------|
| Affected Parking Meter IDs – Include start and end dates, location (ex. in CBD)                                                                 |
| Location of Work and Type of Closure – Detailed description of work (ex. "Closing sidewalk between Division and Stevens on north side of Main") |
| Work Start and End Dates – Will work continue on weekends and holidays?                                                                         |
| Detailed Description of Work – Include sub-contractor name and phone number if applicable                                                       |
| General Description of Work – Project Title (ex. "Sidewalk Repair")                                                                             |
| Licensed Professional and Applicant – Names and Contact Info                                                                                    |
| Project Location – Street Address or Parcel Number                                                                                              |

To apply for an online obstruction permit you will need the following information:

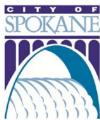

Secure https://aca.spokanepermits.org/CitizenAccess/Login.aspx Announcements | Register for an Account | Reports (1) ▼ | Login aca.spokanepermits.org Building Engineering Fire Licenses Parking Planning more ~ Home Welcome to the Permit Manager Login Page Login On login, those with a professional license associated to their account will have User Name or E-mail: personalized access to permits processed in their name. To add a license to your account, please click on Account Management after login and follow the egray@spokanecity.org prompts. Password: ..... Daily System Reset - The system is restarted each morning and an outage Login » may be experienced from 5:30-5:45AM. We recommend that you do not perform any permitting or inspection transactions at this time. Remember me on this computer Resuming an Application - Please be aware that there may be a scroll bar I've forgotten my password across the bottom of the screen and that the RESUME link is sometimes hidden to the right. Login or **New Users** Register for an An account is not required to search for, view, or print permit information. These tasks can be performed by selecting the Search Records & Permits link on the Home Page or by clicking on one of the Respective Department Account tabs above

Register Now »

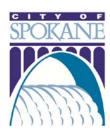

Step One: Click Apply for Permit, Accept Terms

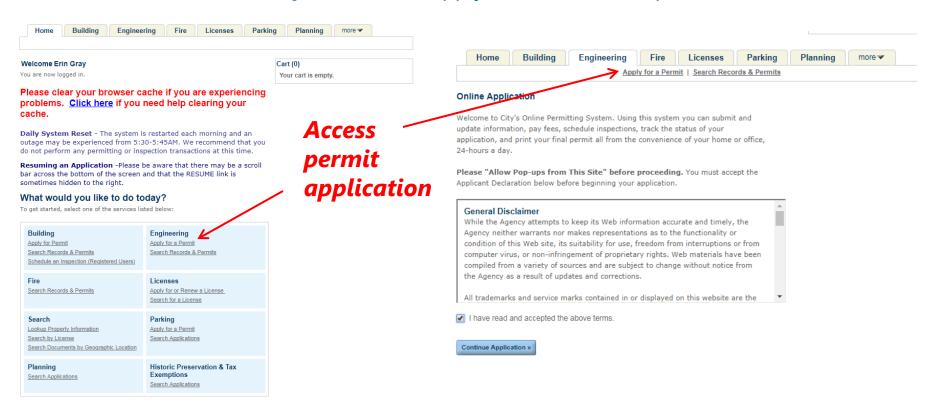

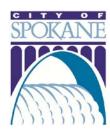

**Step Two:** Choose Appropriate License

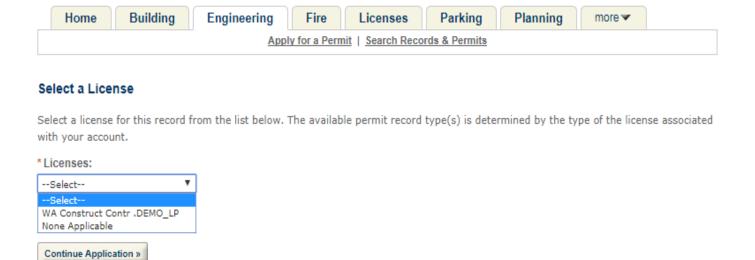

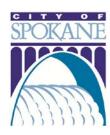

**Step Three:** Select Permit Type

| Home Building                                 | Engineering         | Fire         | Licenses          | Parking          | Planning           | more 🕶         |             |
|-----------------------------------------------|---------------------|--------------|-------------------|------------------|--------------------|----------------|-------------|
|                                               | Appl                | y for a Perm | nit   Search Reco | ords & Permits   |                    |                |             |
| Please select one of the fo                   | • • • •             |              | applicants w      | ith an active    | contractor's I     | icense asso    | ciated to   |
| their account will have any                   | y permit types list | ted.         |                   |                  |                    |                |             |
| Choose one of the following                   | available record ty | ypes. For a  | ssistance or to   | apply for a reco | rd type not listed | d below please | contact us. |
|                                               |                     |              |                   |                  |                    |                |             |
| <ul> <li>Public Tree Permit</li> </ul>        |                     |              |                   |                  |                    |                |             |
| <ul> <li>Street Obstruction</li> </ul>        |                     |              |                   |                  |                    |                |             |
| <ul> <li>Street Obstruction Avista</li> </ul> | a                   |              |                   |                  |                    |                |             |
| O Street Obstruction Stora                    | ge Unit Permit      |              |                   |                  |                    |                |             |
|                                               | _                   |              |                   |                  |                    |                |             |
|                                               |                     |              |                   |                  |                    |                |             |
| Continue Application »                        |                     |              |                   |                  |                    |                |             |

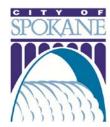

**Step Three:** Complete Project Location Fields

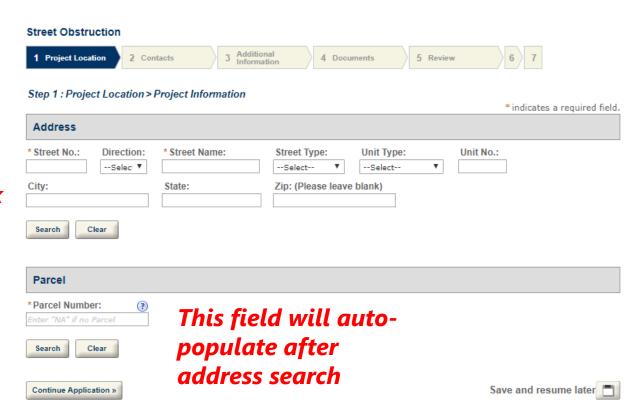

Fill in Street No. and Name, Click Search

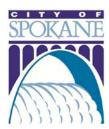

**Step Four:** Verify Licensed Professional and Complete Applicant Contact Info

| Street Obstruction                                                                                  |                                |                        |                       |                                        |
|----------------------------------------------------------------------------------------------------|--------------------------------|------------------------|-----------------------|----------------------------------------|
| 1 Project Location 2 Contacts                                                                       | 3 Additional Information       | 4 Documents            | 5 Review              | 6 7                                    |
| Step 2 : Contacts > Contacts                                                                        |                                |                        |                       | *indicates a required field            |
| Licensed Professional                                                                               |                                |                        |                       |                                        |
| To add a new licensed professional, click the S<br>professional, click the Look Up button.          | elect from Account or Add New  | button. To edit a lic  | ensed professional, c | lick the Edit link. To find a licensed |
| License Type:Construct Contr<br>License Number:.DEMO_LP<br>Address: Spokane WA 99201<br>Edit Remove |                                |                        |                       |                                        |
| Applicant                                                                                           |                                |                        |                       |                                        |
| To add new contacts, click the Select from Acco                                                     | ount or Add New button. To edi | t a contact, click the | Edit link.            |                                        |
|                                                                                                    |                                |                        |                       |                                        |
| Select from Account Add New                                                                         |                                |                        |                       |                                        |

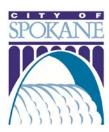

**Step Five:** Complete Project Description Fields, Location and Closure Information and Applicable Parking Meter IDs

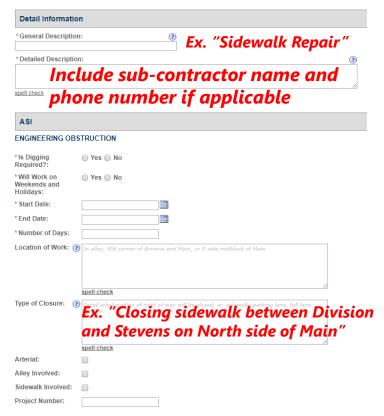

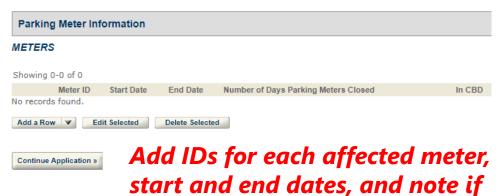

in CBD

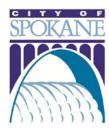

**Step Six:** Upload Traffic Control Plan (if required)

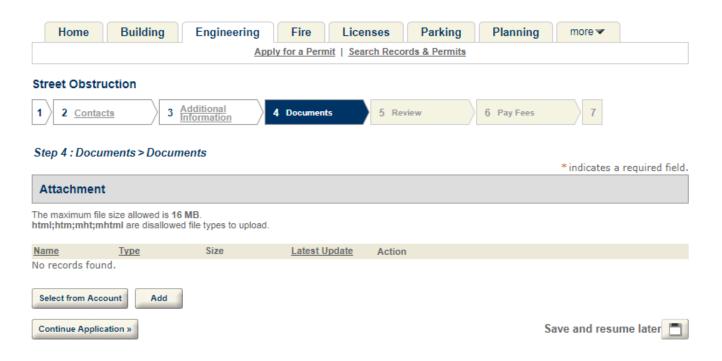

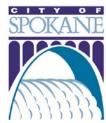

#### **Step Seven:** Review and Submit Application

| Detailed Description:Test                                                                                                    | submit application                                                                    | Continue Application                | on »       |                      |                 |                |             |           | Save and r                            | resume later |
|----------------------------------------------------------------------------------------------------|---------------------------------------------------------------------------------------|-------------------------------------|------------|----------------------|-----------------|----------------|-------------|-----------|---------------------------------------|--------------|
| General Description:Test                                                                                                    | Agree to certification and                                                            | By checking th                      | nis box, I | I agree to the ab    | bove certificat | tion.          |             |           | Dat                                   | te:          |
| Detail Information                                                                                                    |                                                                                       |                                     |            |                      |                 |                |             |           |                                       | 4            |
| City of Spokane<br>808 w spokane falls blvd<br>spokane, Washington, 99201<br>United States                                                    |                                                                                       |                                     | on are tr  | rue, complete, ar    | nd correct an   | d that no mate | rial inform | ation has | ne statements ma<br>. By checking the |              |
| Applicant                                                                                                    |                                                                                       | No records found.                   |            |                      |                 |                |             |           |                                       |              |
| CITY OF SPOKANE (DEMO)<br>808 W Spokane Falls Blvd<br>Spokane, WA, 99201<br>Other License Type: Commercial Tree<br>Other License Number: 1234 | WA Construct Contr WADEMO_LP  License Number                                          |                                     |            |                      |                 | Latest Update  | Action      |           |                                       | Edit         |
| Licensed Professional                                                                                                    |                                                                                       | METERS<br>No Custom Lists dat       | ta for the | e sub group above.   |                 |                |             |           |                                       | Edit         |
| Parcel Number: 35183.1501                                                                                                    |                                                                                       | Parking Meter                       | r Inforn   | mation               |                 |                |             |           |                                       |              |
| Parcel                                                                                                    | completed                                                                             | Sidewalk Involve<br>Project Number: |            |                      |                 |                |             |           |                                       |              |
|                                                                                                    | • • • • • • • • • • • • • • • • • • •                                                 | Alley Involved:                     | No         |                      |                 |                |             |           |                                       |              |
| 808 W SPOKANE FALLS BLVD<br>SPOKANE WA 00000                                                                                                  | required fields                                                                       | Type of Closure:                    |            |                      |                 |                |             |           |                                       |              |
| Address                                                                                                    | is accurate and all                                                                   | Number of Days<br>Location of Worl  |            |                      |                 |                |             |           |                                       |              |
| Street Obstruction                                                                                                    | Verify all information                                                                | Holidays: Start Date: End Date:     |            | /10/2017<br>/12/2017 |                 |                |             |           |                                       |              |
| Record Type                                                                                                    |                                                                                       | Will Work on<br>Weekends and        | No         |                      |                 |                |             |           |                                       |              |
| Bassed Burn                                                                                                    | -                                                                                     | Is Digging<br>Required?:            | No         |                      |                 |                |             |           |                                       |              |
| Please review all information below. C                                                                                                    | lick the "Edit" buttons to make changes to sections or "Continue Application" to move | ENGINEERING OBST                    | RUCTION    | N                    |                 |                |             |           |                                       | Edit         |

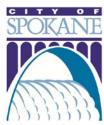

### TRACKING YOUR PERMIT

#### Access permit history and progress

| •            | D 111          | F : :                                            | C.   |              | D 11    | Search     |         |  |
|--------------|----------------|--------------------------------------------------|------|--------------|---------|------------|---------|--|
| ome          | Building       | Engineering                                      | Fire | Licenses     | Parking | Planning   | more 🕶  |  |
|              | General Search |                                                  | Ge   | neral Search | •       |            |         |  |
|              | -Select ¥      |                                                  |      |              |         |            |         |  |
| FI           |                | Contractor, Architect or Engineer N              | ame: |              |         | and past p | permits |  |
| FI<br>B<br>S | irst: Last: (  | Contractor, Architect or Engineer N Street Name: |      |              |         | ana past p | permits |  |

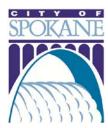

#### MY ACCOUNT

#### Manage Your Account

Your current account information is shown below. Click an Edit button to update information within a section.

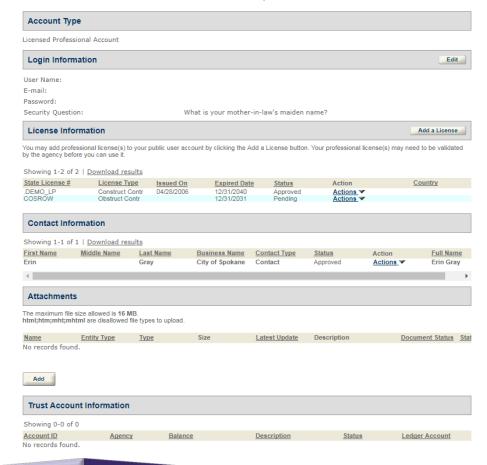

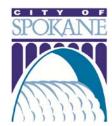

## THANK YOU!